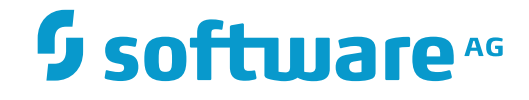

**Natural**

**Natural zIIP Enabler**

Version 8.2.7

October 2017

**ADABAS & NATURAL** 

This document applies to Natural Version 8.2.7 and all subsequent releases.

Specifications contained herein are subject to change and these changes will be reported in subsequent release notes or new editions.

Copyright © 1979-2017 Software AG, Darmstadt, Germany and/or Software AG USA, Inc., Reston, VA, USA, and/or its subsidiaries and/or its affiliates and/or their licensors.

The name Software AG and all Software AG product names are either trademarks or registered trademarks of Software AG and/or Software AG USA, Inc. and/or its subsidiaries and/or its affiliates and/or their licensors. Other company and product names mentioned herein may be trademarks of their respective owners.

Detailed information on trademarks and patents owned by Software AG and/or its subsidiaries is located at http://softwareag.com/licenses.

Use of this software is subject to adherence to Software AG's licensing conditions and terms. These terms are part of the product documentation, located at http://softwareag.com/licenses/ and/or in the root installation directory of the licensed product(s).

This software may include portions of third-party products. For third-party copyright notices, license terms, additional rights or restrictions, please refer to "License Texts, Copyright Notices and Disclaimers of Third-Party Products". For certain specific third-party license restrictions, please referto section E of the Legal Notices available under"License Terms and Conditions for Use of Software AG Products / Copyright and Trademark Notices of Software AG Products". These documents are part of the product documentation, located at http://softwareag.com/licenses and/or in the root installation directory of the licensed product(s).

Use, reproduction, transfer, publication or disclosure is prohibited except as specifically provided for in your License Agreement with Software AG.

#### **Document ID: NATMF-ZIIP-827-20180201**

## **Table of Contents**

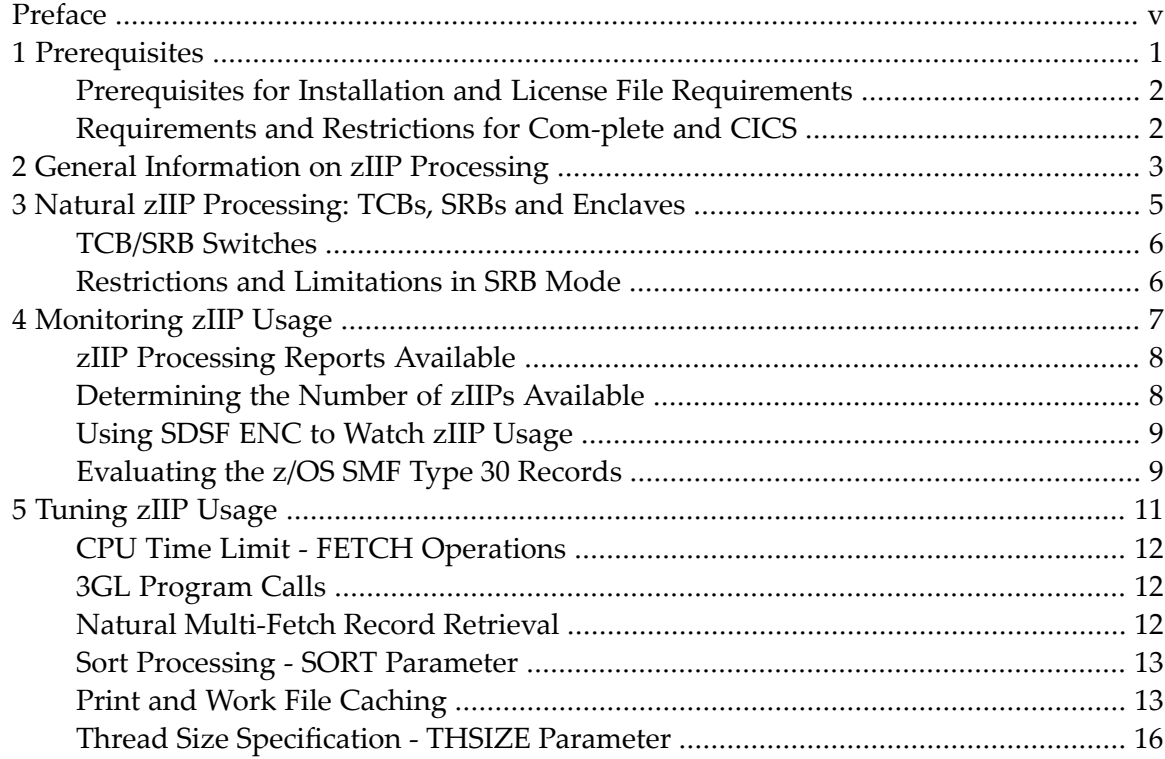

## <span id="page-4-0"></span>**Preface**

Natural zIIP Enabler provides support of IBM System z Integrated Information Processors (zIIPs) available in a Natural z/OS batch, batch server, TSO or Com-plete environment.

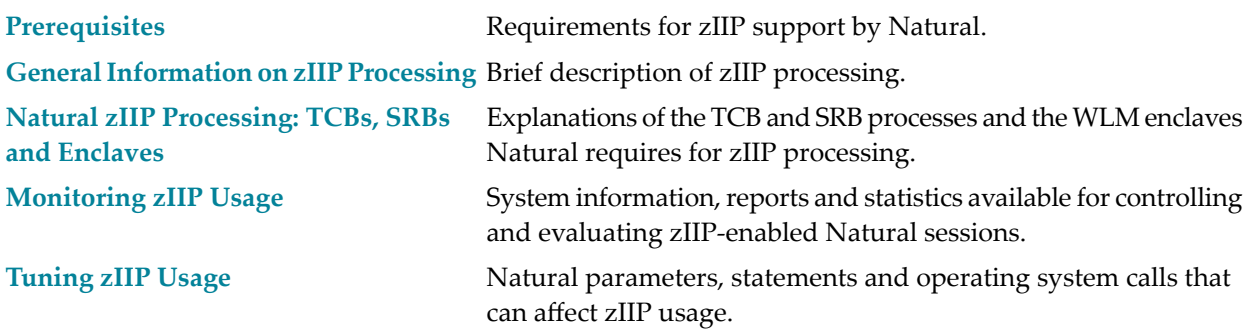

**Note:** The Natural profile parameters mentioned in this documentation are described in the *Parameter Reference* documentation, unless otherwise noted.

## <span id="page-6-0"></span>**1 Prerequisites**

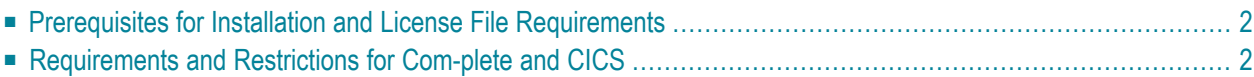

## <span id="page-7-0"></span>**Prerequisites for Installation and License File Requirements**

zIIP support by Natural requires that Natural zIIP Enabler is installed at your site including an extra product license for each environment in which your Natural session runs.

All prerequisites for installation are described in *Installing Natural zIIP Enabler* in the *Installation for z/OS* documentation.

You can use the LIC option of the ZIIP system command (see the *System Commands* documentation) to display and check the Natural zIIP Enabler license file installed at your site. As an alternative, you can use the **Natural License Information** function of the SYSTP utility (see the *Utilites* documentation).

## <span id="page-7-1"></span>**Requirements and Restrictions for Com-plete and CICS**

The Natural Com-plete/SMARTS Interface or Natural CICS Interface version installed at your site must support Natural zIIP Enabler and the prerequisites for installation mentioned earlier must be fulfilled.

The requirements and restrictions described in this section depend on the version of the Natural Com-plete/SMARTS Interface or Natural CICS Interface installed.

The requirements and restrictions that apply when using Natural zIIP Enabler under Com-plete help optimize runtime performance and reduce the number of SRB/TCB switches to a minimum:

- The Natural startup application must be cataloged with the Com-plete ULIB attribute PV (privileged) specified. For more information, see the appropriate *Com-plete* documentation.
- If the Natural profile parameter RELO is set to ON, the number of Com-plete threads should match the number of zIIP users to minimize the number of theads rolled in and out during a session. For more information, see the description of the Com-plete startup parameter THREAD-GROUPS in the *Com-plete* documentation.

# <span id="page-8-0"></span>**2 General Information on zIIP Processing**

The IBM System z Integrated Information Processor(zIIP) is a specialty engine designed to offload eligible database workload from a GCP (general central processor) to a zIIP.

Offloading workload to a zIIP helps optimize resource capacities and expand the use of a GCP for new workloads, while lowering the mainframe TCO (total cost of ownership). In contrast to the expensive GCP which may even run throttled, the zIIP is inexpensive and always runs at full speed.

For detailed information on the zIIP, refer to the appropriate IBM literature.

The simple graphic below illustrates the purpose of the zIIP:

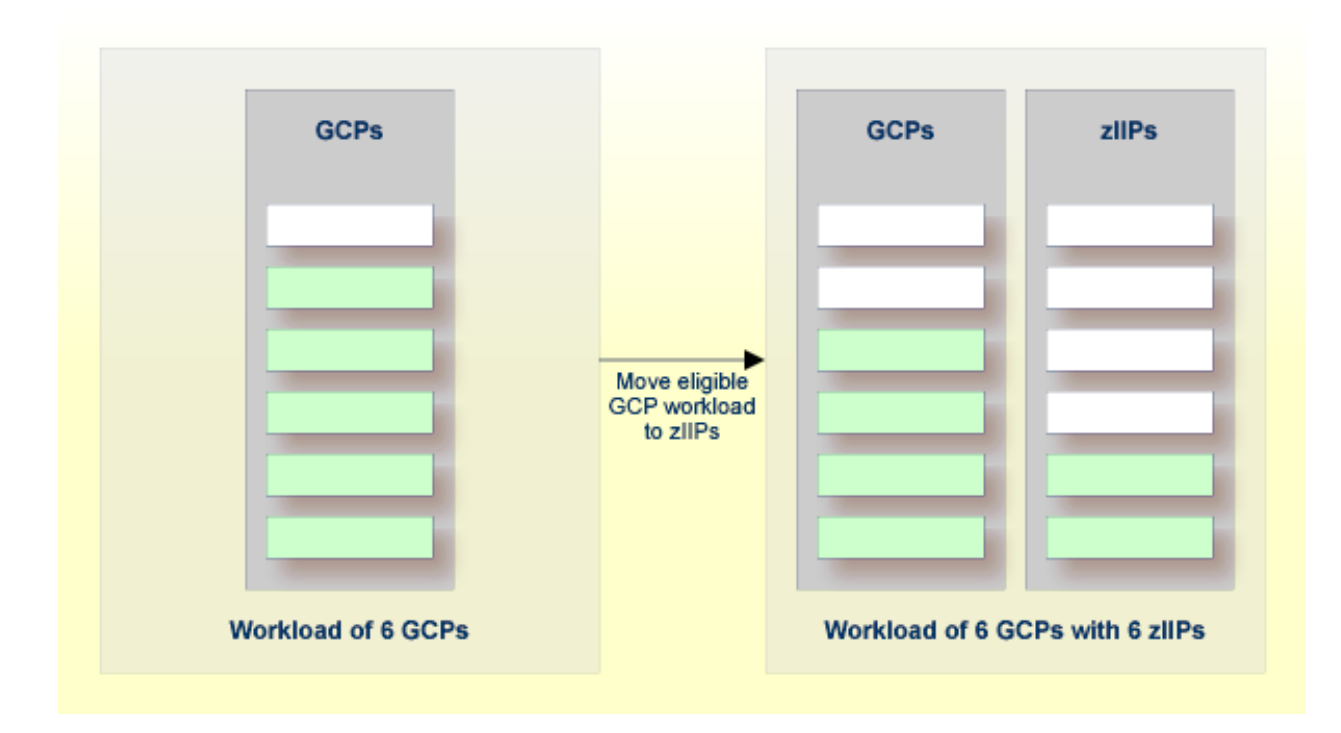

# <span id="page-10-0"></span> $3$

## Natural zIIP Processing: TCBs, SRBs and Enclaves

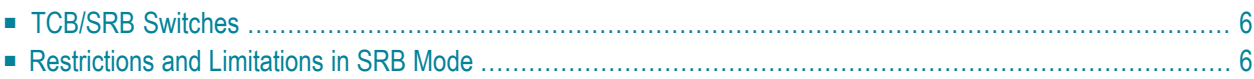

This chapter provides information on how Natural enables zIIP support.

In general, all z/OS applications (including Natural applications) run as a TCB (task control block) process (TCB mode). However, running applications on a zIIP requires an SRB (service request block) process which must be assigned to an IBM WLM (z/OS Workload Manager) enclave. This enclave is a special WLM transaction unit that organizes several TCB and/or SRB processes which run in the same or in different regions. The WLM enclave created and used by Natural for zIIP processing is bound to a region, this means, the WLM enclave terminates when the corresponding job step terminates.

## <span id="page-11-0"></span>**TCB/SRB Switches**

The prerequisites for zIIP enablement (described in *Installing Natural zIIP Enabler*) are checked during the initialization of a Natural session. If successful, an SRB process is started forthe Natural session in parallel to the current TCB process which is placed into a wait state while the SRB continues processing the Natural session. The TCB wait state is revoked when a service call - supervisor call (SVC) or program call (PC) - is to be issued, because these calls cannot be processed in SRB mode. The TCB then continues processing while the SRB is placed into a wait state. In the Natural documentation, this procedure is called "SRB/TCB switch". When the service call has finished, the wait state of the SRB is revoked and, again, the TCB is placed into a wait state, and so on. Consequently, this is called "TCB/SRB switch". The zIIP processing reports produced by the Natural system command ZIIP (see *zIIP [Processing](#page-13-0) Reports Available*) only provides information on the TCB/SRB switches. This is because the number of SRB/TCB switches is usually exactly the same as the number of TCB/SRB switches. Exception: If an abnormal termination occurs in SRB mode, z/OS automatically terminates the SRB and the TCB wait state is revoked to handle the abnormal termination. When the session continues, Natural starts a new SRB process upon the next TCB/SRB switch.

### <span id="page-11-1"></span>**Restrictions and Limitations in SRB Mode**

There are a number of restrictions and limitations for SRB processing; for example, the SRB cannot execute normal system service calls such as SVCs or PCs. These calls can only be used in TCB mode. Moreover, in SRB mode, the TCB address cannot be loaded from low core storage (in the field PSATOLD) as some applications attempt in order to access the TCB storage and other important control blocks. In SRB mode, such load techniques most likely result in an S0C4 protection exceptions because PSATOLD is zero.

<span id="page-12-0"></span>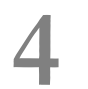

## **Monitoring zllP Usage**

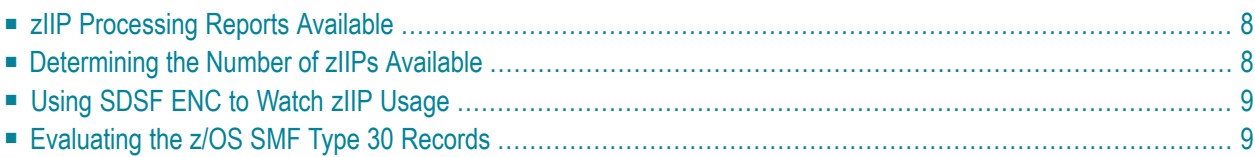

This chapter provides information on how to view and control data on zIIP processing.

<span id="page-13-0"></span>See also *[Monitoring](#page-20-0) the Cache Usage* in the section *Print and Work File Caching*.

#### **zIIP Processing Reports Available**

You can use the Natural system command ZIIP to determine whether the current Natural session is running on a zIIP and analyze your CPU time savings by zIIP enablement.

The ZIIP command displays the number of GCPs and zIIPs available in the your z/OS environment, the CPU time consumed and, optionally, a list of components that caused SRB/TCB switches: see the example reports and explanations in *zIIP Processing Information* and *zIIP Component Switch Statistics* in the *System Commands* documentation.

For batch processing, you can also set the keyword subparameter PRINT of the profile parameter ZIIP to print zIIP processing information automatically at the end of the session.

<span id="page-13-1"></span>A report with general zIIP information and component switch statistics is also printed when your CICS or Com-plete environment is shut down, depending on the version of the Natural CICS Interface or Natural Com-plete/SMARTS Interface, respectively, installed at your site. This report is similar to the report produced by the PRINT option of the ZIIP system command. For a CICS environment, the required program definitions are described in the section *Natural zIIP Shutdown Statistics* in *Installing Natural CICS Interface* in the *Installation for z/OS* documentation.

#### **Determining the Number of zIIPs Available**

If you do not know how many zIIPs are available in your z/OS LPARs (logical partitions), you can check this with the following operator command:

D M=CPU

The following example result of this command shows that four GCPs ( $00$  to  $03$ ) and one zIIP  $(+1)$ is running in the current LPAR, and that one additional GCP  $(05)$  and one additional zIIP  $(-1)$  are defined as spare processors.

 $D$  M= $C$ PU IEE174I 12.39.09 DISPLAY M 781 PROCESSOR STATUS ID CPU SERIAL 00 + 0FA10E2098 01 + 0FA10E2098 02 + 0FA10E2098 03 + 0FA10E2098 04 +I 0FA10E2098  $05 -$ 06 -I

## <span id="page-14-0"></span>**Using SDSF ENC to Watch zIIP Usage**

If you have the z/OS SDSF (System Display and Search Facility) installed under TSO, you can use the command ENC to obtain information about all WLM enclaves currently active in your z/OS environment and their zIIP usage.

For detailed information, see the IBM literature *SDSF Operation and Customization*.

#### **Calculating the CPU Time**

Be aware that in the SDSF "D A" display the CPU time does not show the real values if running in a WLM enclave. You need to use the value of "ECPU Time" to evaluate the right CPU usage of your zIIP-enabled Natural session. The following definitions are quoted from the IBM z/OS SDSF documentation:

- "CPU Time" is the CPU time (TCB + SRB) for the address space, *excluding* any NP-SRB/enclave time.
- "ECPU Time" is the CPU time (TCB + SRB) for the address space, *plus* any NP-SRB/enclave time; that is, CPU used on behalf of this address space - the SDSF definition of "CPU Time".

<span id="page-14-1"></span>**Note:** Com-plete UQ A and Natural ISPF only document the "CPU Time", there is no "ECPU Time" value available.

### **Evaluating the z/OS SMF Type 30 Records**

You can evaluate the SMF type 30 records to obtain statistics about zIIP processing per address space. These records contain several fields with various job step CPU time values such as TCB, SRB, WLM enclave and zIIP times.

For detailed information, see the IBM literature *z/OS MVS System Management Facilities (SMF)*.

#### <span id="page-16-0"></span>5 **Tuning zllP Usage**

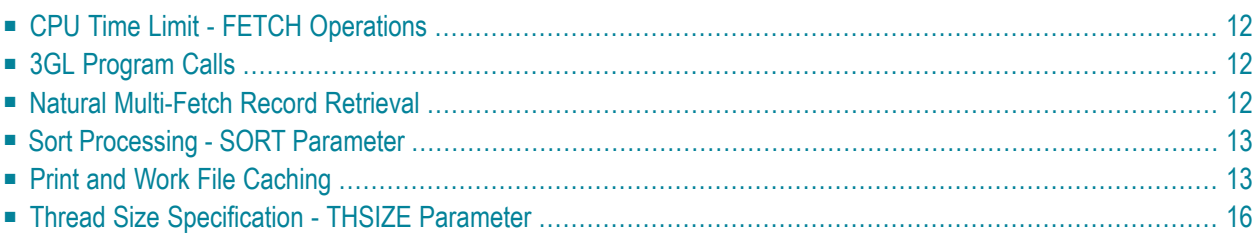

This chapter contains suggestions to avoid unnecessary SRB/TCB switches and reduce CPU overhead for zIIP support and to improve the offload to the ZIIP.

**Note:** You can use the **Component Switch Statistics** (see the Natural system command ZIIP) to view the list of components that cause TCB switches.

### <span id="page-17-0"></span>**CPU Time Limit - FETCH Operations**

The Natural profile/session parameter MT (maximum CPU time) has the effect that each time Natural starts a program at Level 1, a z/OS timer service request must be executed. This forces Natural to switch off from the zIIP. The default setting is MT=60 to prevent endless loops in Natural applications. Consequently, each time Natural falls back to a program level of 0, the timer is restarted. This also happens with the FETCH statement: each time a program is fetched, the timer must be reset.

<span id="page-17-1"></span>The default setting is  $MT=60$  to prevent endless loops in Natural applications. Software AG recommends to set MT=0 when running a session that executes many FETCH statements. This will prevent Natural from using timer macros and avoids unnecessary SRB/TCB switches.

### **3GL Program Calls**

Natural needs to switch off zIIP usage each time a 3GL program is executed, because Natural does not know whether any z/OS service calls are issued in the external subprogram(s).

In addition, Natural is only allowed to offload Natural-written code to a zIIP. User-defined code written in any other language must not be offloaded.

<span id="page-17-2"></span>Calling 3GL programs within a Natural loop, forces many SRB/TCB switches, and therefore much CPU overhead. A high share of 3GL code will reduce the offload capabilities of Natural sessions. Such sessions are not suitable for running zIIP-enabled.

### **Natural Multi-Fetch Record Retrieval**

Executing an Adabas access statement in Natural, causes at least one WAIT SVC call and forces Natural to switch off from the zIIP. You can reduce the number of switches by exploiting the multifetch capabilities of Natural:

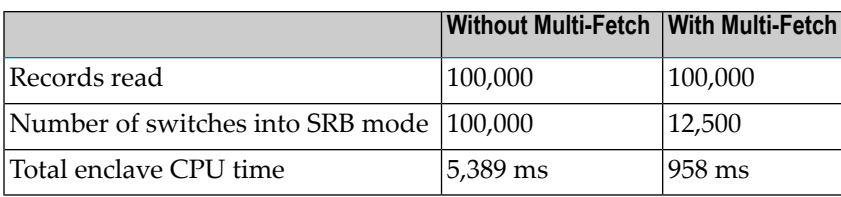

<span id="page-18-0"></span>For further information on the multi-fetch feature, see *Multi-Fetch Clause*, in *Accessing Data in an Adabas Database* in the *Programming Guide*.

### **Sort Processing - SORT Parameter**

External sorts are not processed on the zIIP. An external sort would require several database SRB/TCB switches for SORTIN and SORTOUT processing (mostly four switches per record), thus significantly slowing down your session when running zIIP-enabled.

Using the Natural SORT reduces the number of SRB/TCB switches to one switch.

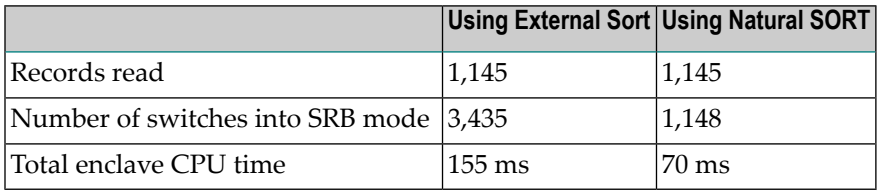

#### **SORT Parameter**

<span id="page-18-1"></span>You can specify the Natural profile parameter SORT to bypass the external sort and use the internal Natural SORT, for example:

```
SORT=(WRKSIZE=1000,EXT=OFF)
```
### **Print and Work File Caching**

Any work file or printer usage causes I/O interrupts which force Natural to switch off from the zIIP. You can avoid unnecessary switches by defining cache buffers to be used for print and work file I/O processing. These cache buffers are used to keep the data in core as long as possible and read or write data in larger chunks.

The cache buffers are defined with the keyword subparameter PWCSIZE of the profile parameter ZIIP, for example:

#### ZIIP=(PWCSIZE=(300,200,300))

The buffer sizes are interpreted in KB. They specify the print buffer, read buffer and write buffer. Buffer sizes of several 100 KB are sufficient.

- [Rerouting](#page-19-0) Primary I/Os to a Cache Buffer
- [Example](#page-19-1) of Cache Buffer Usage
- [Monitoring](#page-20-0) the Cache Usage

#### <span id="page-19-0"></span>**Rerouting Primary I/Os to a Cache Buffer**

Primary I/Os are not subject to caching. Instead, the size of the terminal I/O buffer is relevant. This buffer is flushed either when it is full or when an I/O is triggered by an INPUT statement.

<span id="page-19-1"></span>You can use the Natural profile parameter MAINPR to separate program output from Natural system output and reroute primary output for CMPRINT to an additional printer that is processed with a cache buffer.

#### **Example of Cache Buffer Usage**

When your application creates a printout with a line size of 132 characters, a print cache of 132 KB will reduce the SRB/TCB switches for printing by a factor of 1000. This means, Natural will not switch for every line, but only once per 1000 lines or 20 pages.

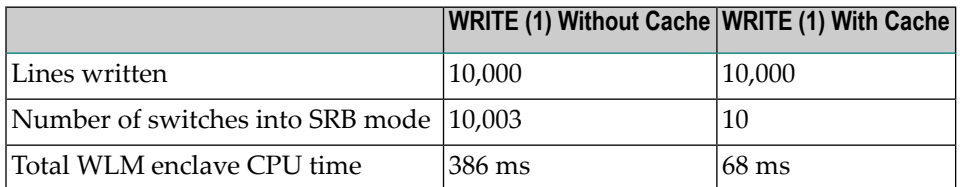

For the work file handling, you will get a similar result:

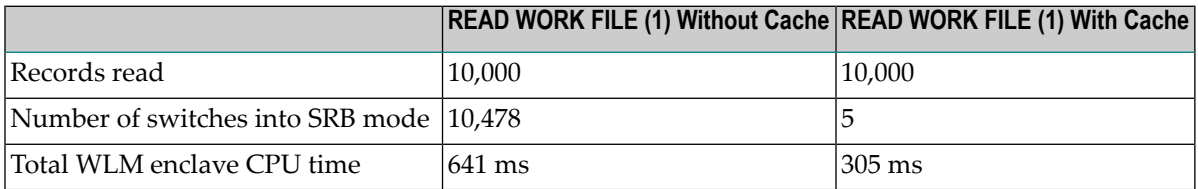

#### <span id="page-20-0"></span>**Monitoring the Cache Usage**

You can monitor the usage of the cache buffers by using the Natural system command BUS.

#### **To monitor buffer cache usage**

- Issue the following system command:
	- BUS

A **Buffer Usage Statistics** report then outputs the sizes used by the cache buffers:

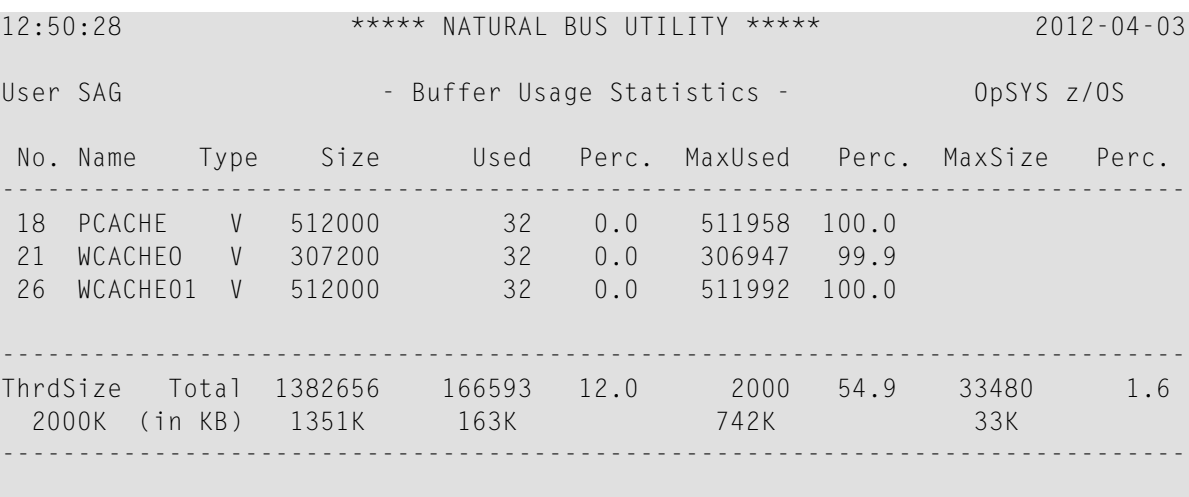

Nat9995 Natural session terminated normally.

- PCACHE is the cache for all print output.
- WCACHEO is the cache for the WRITE WORK FILE statement.
- WCACHE*nn* is the cache for the READ WORK FILE statements.

For statements generating output (such as WRITE or WRITE WORK FILE), only one cache buffer is allocated, also for multiple files. For the READ WORK FILE statement, there is one buffer allocated per work file. The buffers are allocated only when used.

For detailed information on the **Buffer Usage Statistics**, refer to the relevant section in *SYSTP Utility* in the *Utilities* documentation.

### <span id="page-21-0"></span>**Thread Size Specification - THSIZE Parameter**

In batch mode and under TSO, Natural usually allocates an internal buffer with a GETMAIN or FREEMAIN requests to the operating system. Any storage request includes an SVC (supervisor call) and requires a switch back to TCB processing mode.

You can reduce the number of GETMAIN or FREEMAIN requests by specifying a thread size with the Natural profile parameter THSIZE. Natural will then allocate the specified amount of space with one GETMAIN and then serve all buffer requests from the allocated thread storage without calling the operating system again.

At the end of a Natural session, you can use the **Buffer Usage Statistics** report (see the **example screen**) to check the buffer and thread usage and determine whether the defined thread size (MaxUsed) is sufficient to allocate all buffers used by the session.